## **HUBSPOT EMAIL TRACKING**

## **How it works**

- HubSpot embeds an invisible one-pixel image into each email message once it is sent.
- When recipient views the email and the image loads, you get a notification that the email has been opened.

## **Problems with Pixel-based email tracking**

- Spam filters can generate false opens, false clicks & [multiple email open](https://knowledge.hubspot.com/articles/kcs_article/email-notifications/why-am-i-getting-multiple-notifications-for-the-same-email) notifications
- Some Chrome extensions can conflict with tracking
- If the email is forwarded, the pixel image is copied (it is no longer unique).
	- When the forwarded email is opened the pixel image is uploaded "counted" as another open.
	- It is not possible to track if an email has been forwarded to another recipient.
- If the recipient has email preview set up in their inbox simply scrolling through their received email can trigger as an open.
- If an email is sent in Plain Text Mode, it cannot be tracked.

## **BEST PRACTICES for Email Tracking**

- Make sure your [email is connected](https://knowledge.hubspot.com/articles/kcs_article/email-tracking/connect-your-inbox-to-hubspot) to HubSpot
- Use [HubSpot templates r](https://knowledge.hubspot.com/articles/kcs_article/conversations/use-templates)ather than copying and pasting emails
- Originate and respond to emails from:
	- HubSpot CRM online
	- HubSpot iOS or Android app
	- Gmail within Google Chrome (this is how the pixel is added)
- Use Google Chrome:
	- [Be sure to use the most updated version of Chrome](https://knowledge.hubspot.com/articles/kcs_article/email-tracking/troubleshooting-the-hubspot-sales-chrome-extension)
	- Disable other Chrome extensions that may conflict with HubSpot
	- Make sure your emails are being sent in HTML mode
		- Compose a new email. Select the **down-arrow icon** in bottom right corner of the compose window. In the resulting menu, disable **Plain text mode**
	- Clear the cache, cookies and browsing data if Chrome is running slow
	- Install the [Google Chrome extension for HubSpot](https://chrome.google.com/webstore/detail/hubspot-sales/oiiaigjnkhngdbnoookogelabohpglmd)
- If Chrome cannot be used (i.e. using Gmail app or a browser other than Google Chrome):
	- Log the email using the bcc function:
		- *[yourhubspotaccountnumber@](http://bcc.hubspot.com)*bcc.hubspot.com
		- The email will not be tracked, however, it will be logged in your CRM

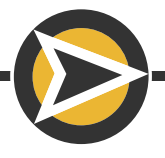